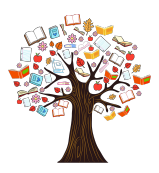

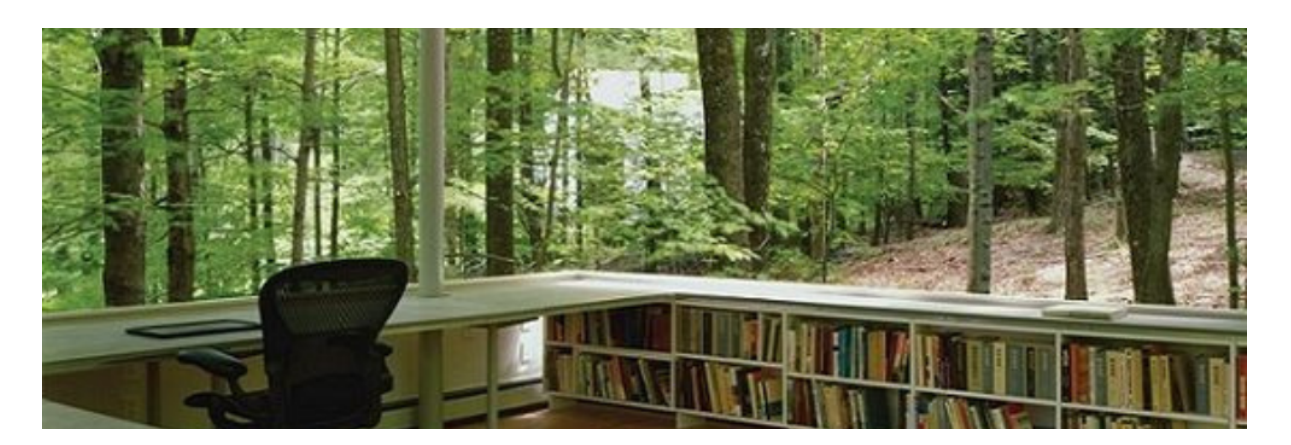

**Biblioteca Imaginada**

**Bosque Imaginado 09** Verano 2023

Se permite la difusión sin lucro citando la fuente

**[Microletras](https://microletraslab.blogspot.com/) Lab Bosque [Imaginado](https://literariolab.blogspot.com/)**

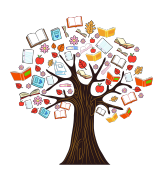

**Índice**

- Presentación 2
- $\bullet$  Blog  $3$
- $\bullet \;$  WhatsApp 4
- Cuadernos 5
- Biblioteca 6

#### **Presentación**

### **Bosque Imaginado** es un imaginario de pequeñas propuestas literarias

**Biblioteca Imaginada** es la Biblioteca del **Bosque [Imaginado](https://literariolab.blogspot.com/)**.

El Bosque Imaginado es, entre otras cosas, un imaginario online de pequeñas propuestas literarias. Y entre esas propuestas se encuentra su Biblioteca.

Dicha Biblioteca está constituida por ahora por sus Cuadernos. Pero poco a poco irá incluyendo también los Cuadernos de otros Bibliolabs.

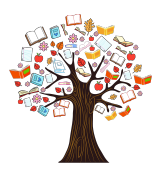

# **Blog**

Si te fijas en la URL del blog del Bosque, leerás: «literariolab».

Y efectivamente, este blog nació con la intención de ser un laboratorio literario y lo intentó durante varios años.

Pero no fue hasta 2022 cuando consiguió, junto con los retos #MicrorrelatosTrippy y #Microcuentistas, uno de los laboratorios literarios más curioso: Bibliolab de [#Microrrelatos.](https://labsbibliotecarios.es/laboratorio/bibliolab-de-microrrelatos/)

Un Bibliolab fácil de replicar en cualquier Biblioteca. Pero el hecho de que sea fácil de replicar no implica que no conlleve su trabajo.

Un blog es una herramienta literaria muy versátil. Incluso podríamos haber publicado allí los ejercicios del Curso. Pero preferimos crear este [Site](https://sites.google.com/view/bibliolabdemicrorrelatos/) para no pasar por las penas de años anteriores.

No las teníamos todas a nuestro favor pero, poco a poco, el laboratorio se fue consolidando, sacó adelante su propio proyecto y actualmente hay cierta esperanza de que este Bosque forme parte de otro Bibliolab.

Pero no adelantemos acontecimientos.

Este Cuaderno queda a disposición de cualquier biblioteca que quiera contar con un Bosque Imaginado entre sus actividades:

- $\bullet$  Blog
- $\bullet$  Whatsapp
- Cuadernos

Pero nunca olvidamos que todo esto surgió de un modesto blog que ahora se coordina a través de un grupo de **WhatsApp**.

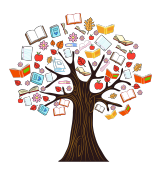

## **WhatsApp**

- 1. Registro: Abre la aplicación de WhatsApp y sigue las instrucciones para registrarte. Deberás ingresar tu número de teléfono y verificarlo a través de un código de verificación que recibirás por mensaje de texto.
- 2. Configuración de perfil: Después de verificar tu número de teléfono, podrás configurar tu perfil de WhatsApp. Puedes agregar una foto de perfil y un estado personalizado que se mostrará a tus contactos.
- 3. Agregar contactos: Para empezar a chatear con amigos y familiares, deberás agregarlos como contactos en WhatsApp. La aplicación buscará automáticamente los contactos de tu lista de teléfonos y te mostrará quiénes de ellos también están utilizando WhatsApp. También puedes agregar contactos manualmente ingresando sus números de teléfono.
- 4. Chats individuales: Una vez que hayas agregado contactos, puedes comenzar a chatear con ellos. Abre la lista de chats y selecciona el contacto con el que deseas conversar. Escribe tu mensaje en la barra de texto y presiona enviar.
- 5. Chats grupales: Además de los chats individuales, WhatsApp te permite crear y participar en chats grupales con múltiples contactos. Puedes crear un grupo y agregar a los miembros que desees. Los mensajes enviados en un grupo son visibles para todos los participantes.
- 6. Llamadas de voz y video: WhatsApp también te permite realizar llamadas de voz y video de forma gratuita a tus contactos. En la parte superior de la pantalla de chat, encontrarás los íconos para

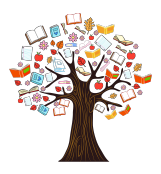

realizar llamadas de voz y video. Simplemente selecciona el tipo de llamada que deseas hacer y elige el contacto al que deseas llamar.

- 7. Compartir archivos y fotos: Puedes enviar fotos, videos, documentos y otros archivos a través de WhatsApp. En un chat, toca el ícono de clip adjunto y selecciona el tipo de archivo que deseas compartir. También puedes tomar fotos o grabar videos directamente desde la aplicación.
- 8. Ajustes y configuración: WhatsApp ofrece una variedad de opciones de ajustes y configuración para personalizar tu experiencia. Puedes acceder a ellos desde la sección de configuración de la aplicación, donde podrás cambiar las notificaciones, privacidad, ajustes de cuenta y más.

## **Cuadernos**

Puedes ver la colección de **Cuadernos del Bosque** en esta **[página](https://literariolab.blogspot.com/p/cuadernos.html)**.

En ellos, hemos recopilado las aventuras y desventuras de Qamar y Ratoner. También hemos echado una mano a otros Proyectos que no contaban con Cuaderno propio en ese momento.

Simplemente lo hacíamos por el puro placer de escribir. Pero si sirven también para la gloria de las letras, lo agradeceremos.

El Cuaderno que estás leyendo en estos momentos es muy especial y tiene una finalidad muy concreta. Conseguir que todo el trabajo de Qamar y Ratoner pueda llegar a una biblioteca

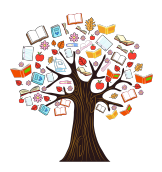

No solo los Cuadernos en sí que se pueden convertir en pdf fácilmente, sino también el trabajo en el blog y en algunas redes sociales —sobre todo Twitter—. Además del trabajo en Canva y Pinterest (imágenes).

En las siguientes páginas desarrollaremos los siguientes temas.

- $\bullet$  Blog
- Redes
	- Twitter
	- WhatsApp
- Aplicaciones
	- Drive
	- Canva
	- Pinterest

## **Biblioteca**

Antes de entrar en detalles, permíteme que nos presentemos.

Soy Magade Qamar —Qamar para los amigos—, una luna azul que se puede transformar en cualquier ser real o imaginado. Mi nombre significa «el halo que tiene la luna cuando el cielo quiere llorar», es decir, cuando parece que puede llover.

A mi verita vera, Ratoner, un ratón cuántico que se encarga de las tareas administrativas del Proyecto. Su nombre significa «ratoncito, en oscense».

Sea con el nombre de **Biblioteca Imaginada**, **Bosque Imaginado** o el que se acuerde <u>ad [hoc](https://es.wikipedia.org/wiki/Ad_hoc)</u> con la Biblioteca interesada, estas son las varias actividades que vamos a desarrollar.

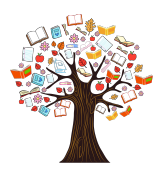

#### **Blog**

Además del blog colaborativo que se acuerde con la biblioteca, también enseñaremos a que cada participante cree su propio blog literario que puede ser minimalista como el de Ratoner, surrealista como el mío o intermedio como el del Bosque.

Como hemos dicho más arriba, un blog es una herramienta versátil que puedes utilizar para las actividades más variadas.

Además de publicar tu propia obra, algunos retos literarios en la red piden ese formato para poder participar.

Si participas en algún Curso, puedes documentar tus ejercicios de una forma fácil y con todo los detalles que permite la [hipertextualidad.](https://es.wikipedia.org/wiki/Hipertexto)

En el Menú puedes incluir las páginas más significativas para que te puedan conocer mejor y en la Columna lateral toda clase de enlaces con las entidades con las que colabores así como otro tipo de gadgets:

- Contacto
- Buscador
- Etiquetas
- Archivo
- …

#### **Redes**

Unas páginas más arriba tienes un breve tutorial de WhatsApp, red en la que se está la Comunidad del Bosque y en la que quedas invitada/o a participar.

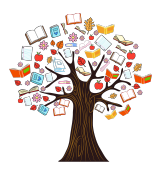

WhatsApp es una aplicación de mensajería instantánea que te permite enviar mensajes de texto, realizar llamadas de voz y vídeo, compartir archivos y fotos, y mucho más.

**Twitter** es un mininoticiero ideal para dar a conocer a tu obra en la red. Un buen tuit no es tan fácil de hacer… nosotros te enseñaremos a hacerlo.

#### **Aplicaciones**

**Google Drive** es un servicio en la nube proporcionado por Google. Permite a los usuarios almacenar, sincronizar y compartir en tiempo real o remoto archivos y carpetas online. Con él, puedes acceder a archivos desde cualquier dispositivo con conexión a Internet, como ordenadores, teléfonos móviles o tablets.

El Cuaderno que estás leyendo ha sido creado con Drive por Qamar y Ratoner a ratos perdidos.

**Canva** es una plataforma en línea que permite a los usuarios crear diseños gráficos de manera sencilla y visualmente atractiva, incluso sin tener experiencia previa en diseño. Es una herramienta popular para la creación de imágenes, presentaciones, infografías, publicaciones en redes sociales, folletos, tarjetas de presentación y muchos otros elementos visuales. Por ejemplo: retos literarios en Twitter.

**Pinterest** es una plataforma en línea que permite a los usuarios descubrir, guardar, organizar y compartir ideas e inspiración visual en forma de imágenes y videos. Funciona como un tablero virtual donde los usuarios pueden crear colecciones temáticas llamadas «tableros» y guardar imágenes, videos y enlaces relacionados en ellos.